## **COVID-19 Digital Vaccine Certificate Three-Step Application Process**

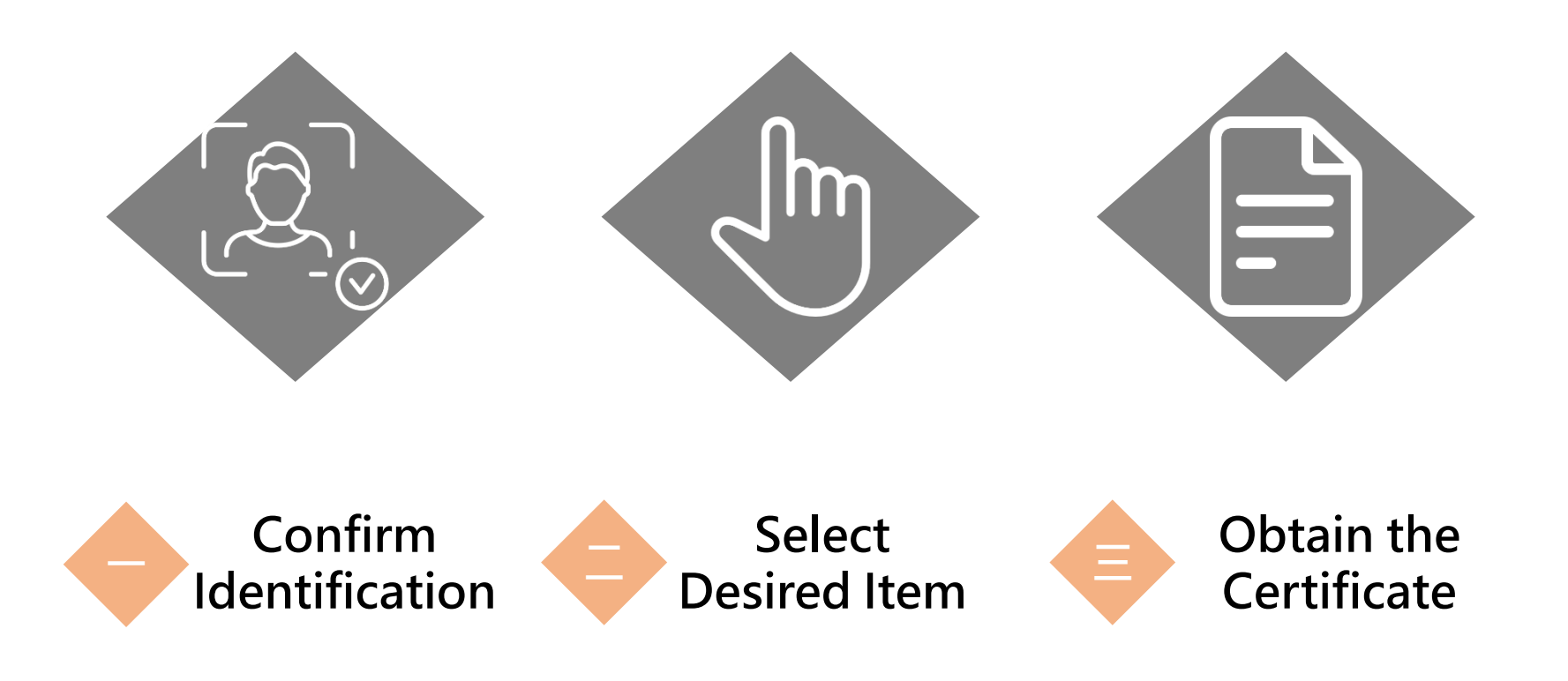

#### **Enter online platform Issuing platform URL**: <https://dvc.mohw.gov.tw/>

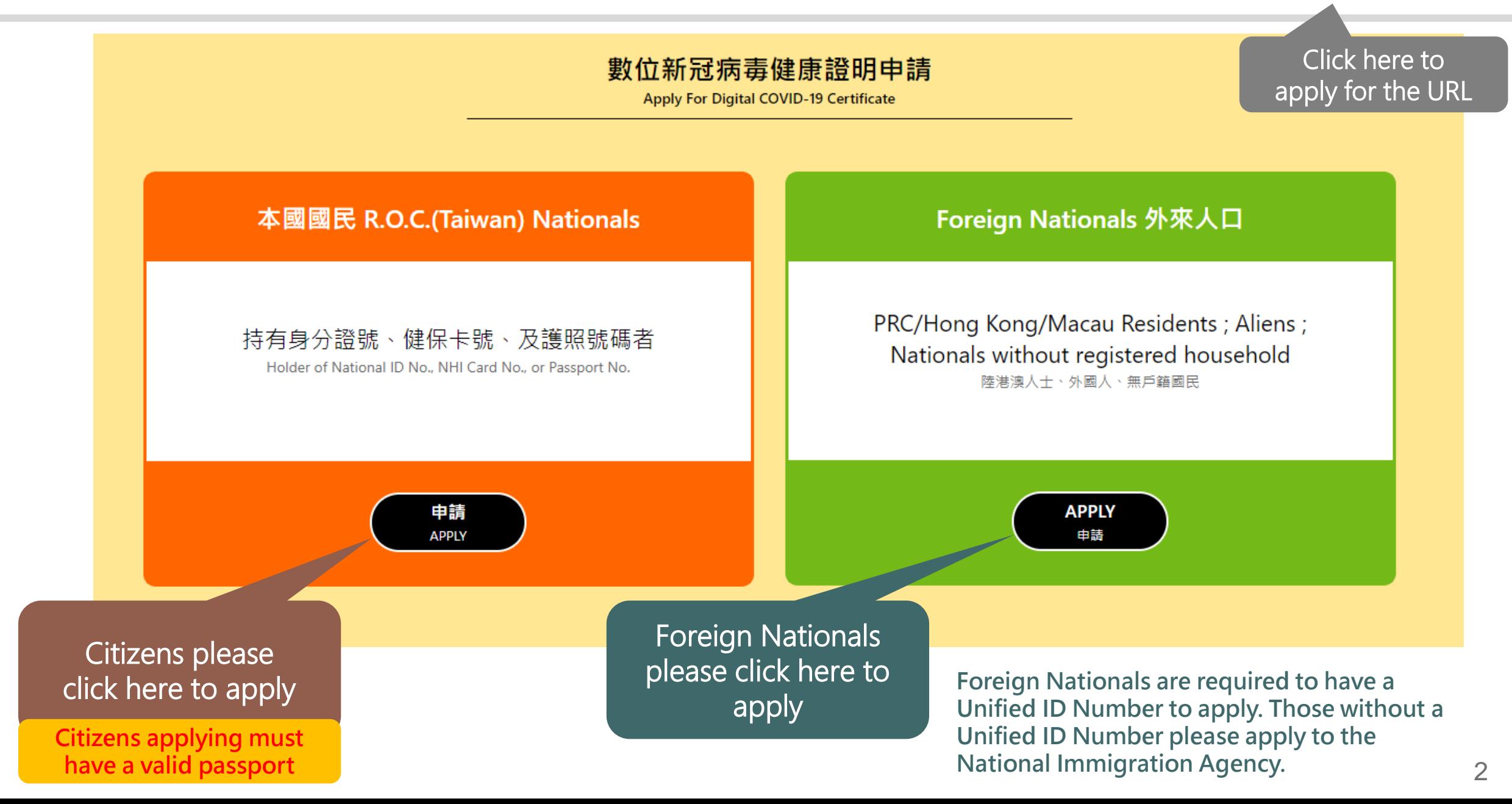

## **一 Identity Confirmation-Three Ways for Citizens 「ID number + NHI number + Passport number」**

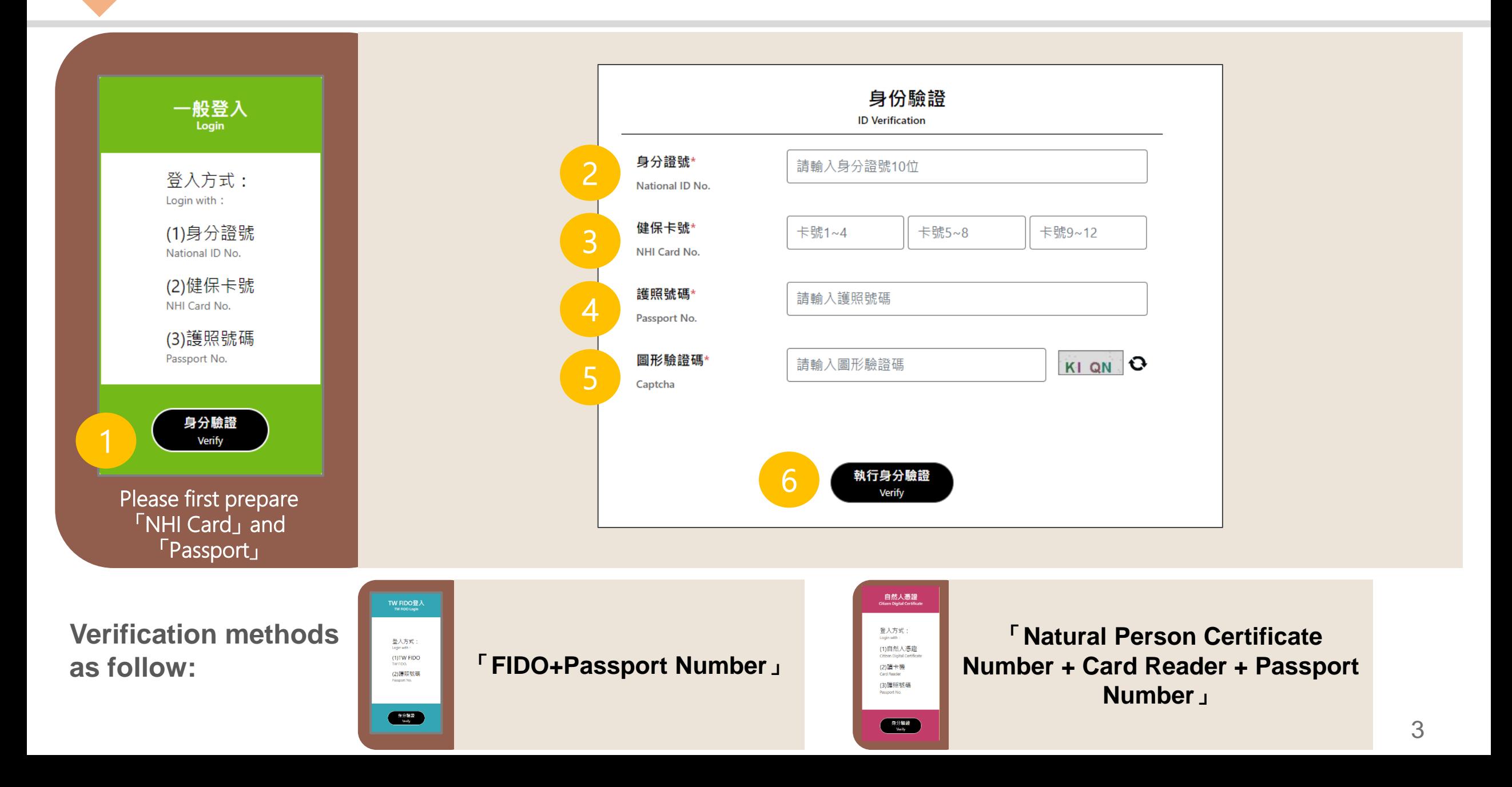

## **Identity Confirmation-Three Ways for Foreign Nationals 「Unified ID Number + NHI number」**

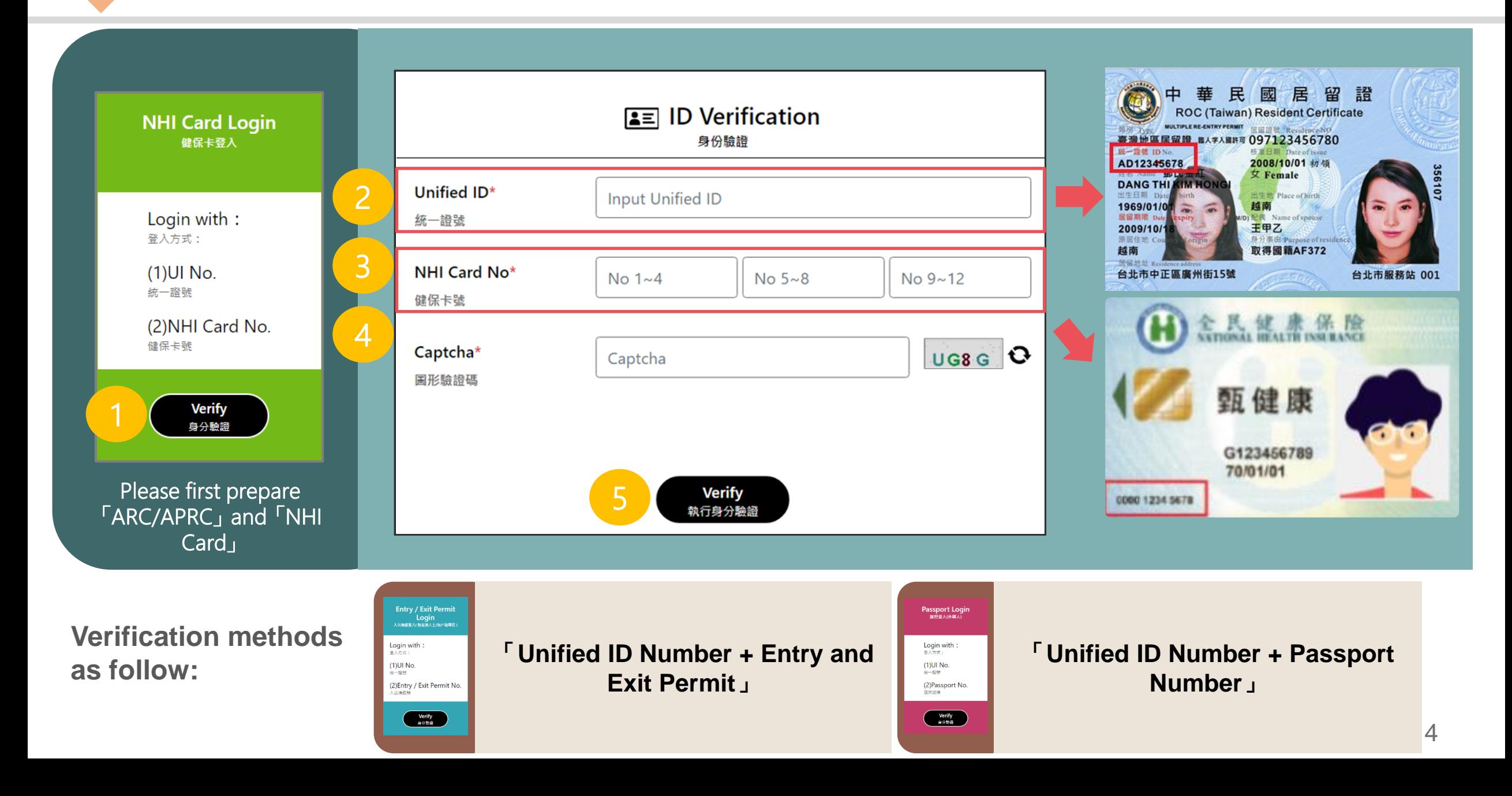

**Item selection**

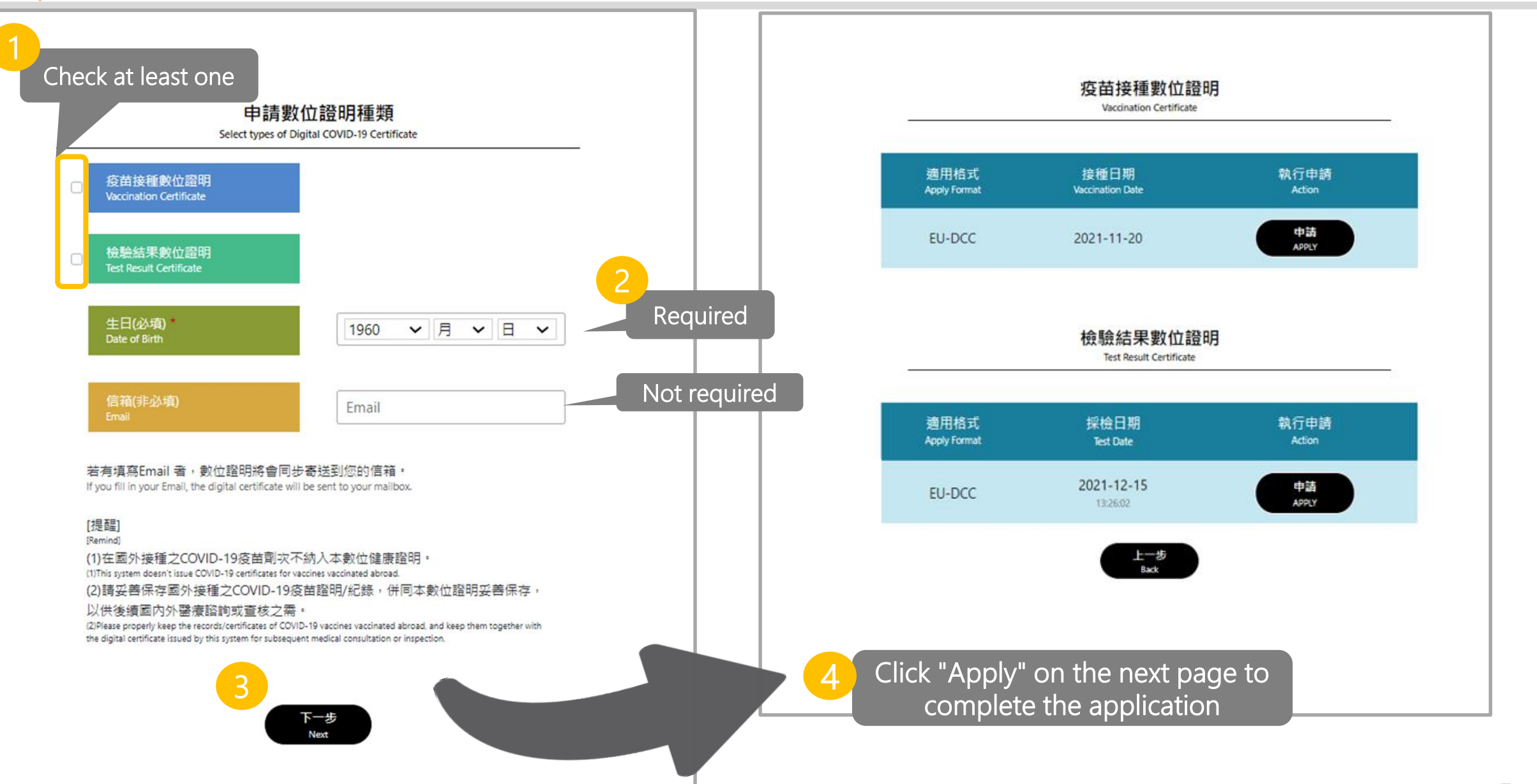

## **Obtaining a Certificate:"Application Success" screen**

Country in which the vaccine was administered 接種國家

Centers for Disease Control, Ministry of Health and Welfare

Republic of China (Taiwan) 中華民國 Certificate issuer 數位證明發行機構

衛生福利部疾病管制署

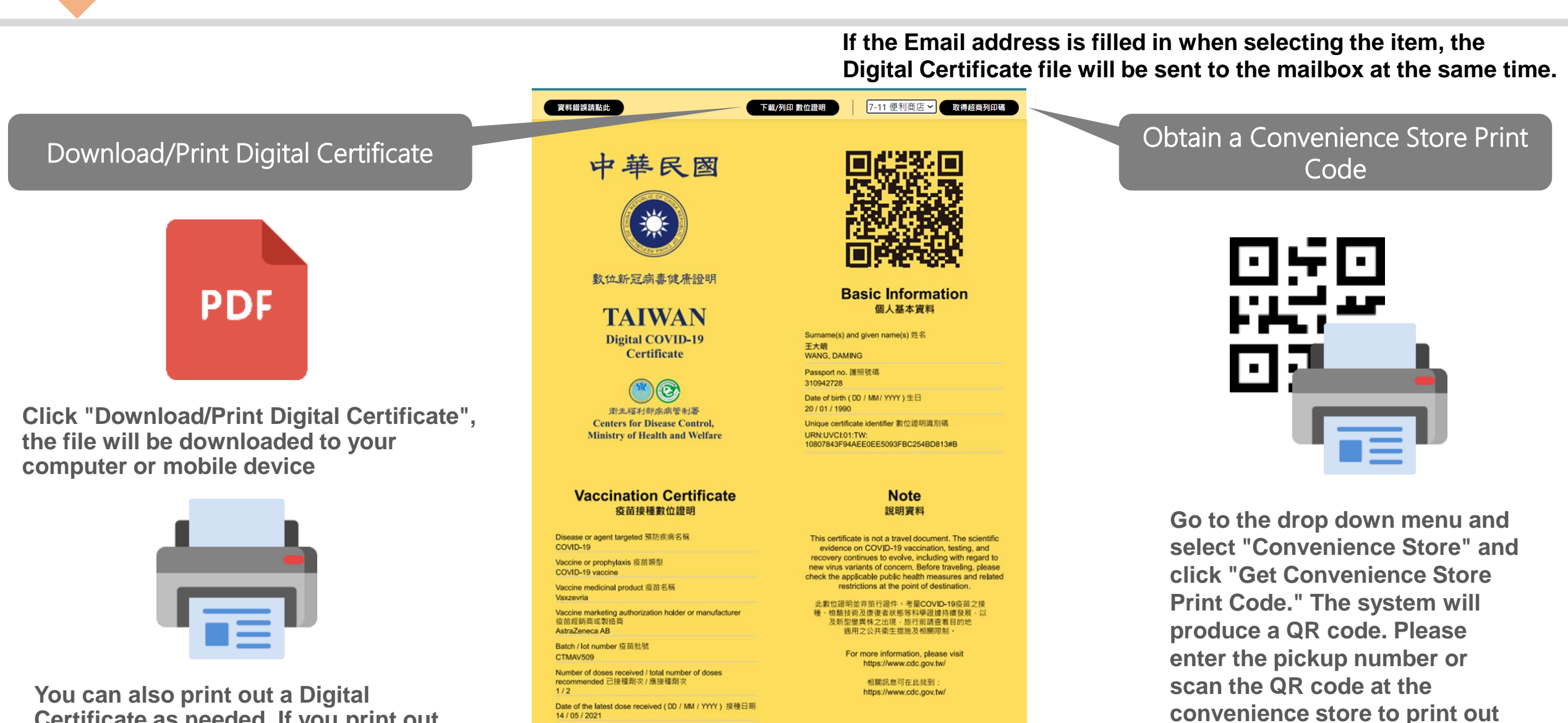

**Certificate as needed. If you print out the Certificate, please keep it in a safe place.**

**三**

**the Certificate.**

# **三 Obtain Confirmation:Convenience Store Print Option**

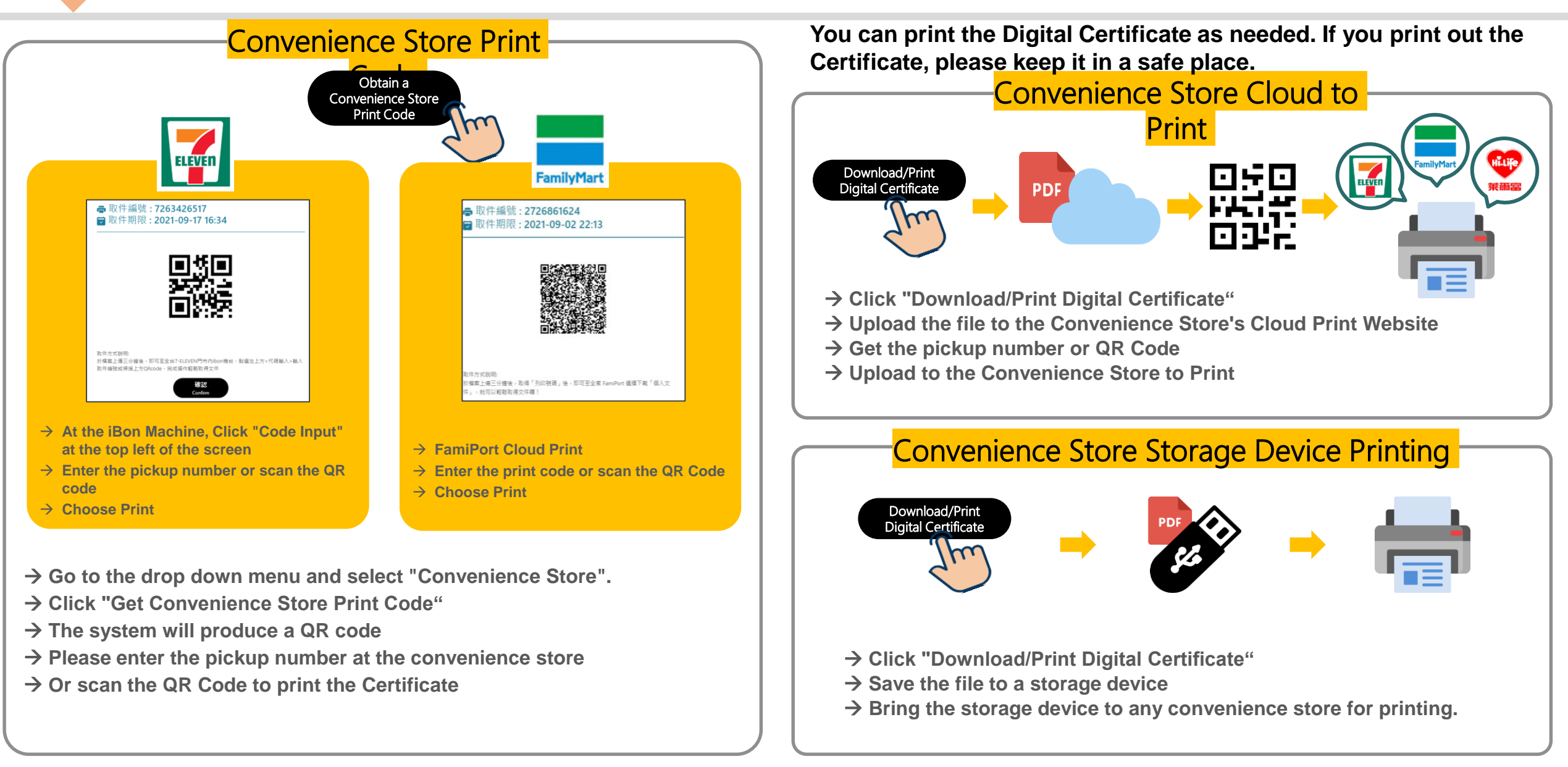